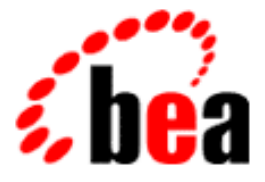

# WebLogic Server Programming WebLogic JNDI BEA

BEA WebLogic Server Version 6.1 Document Date: November 17, 2003

#### Copyright

Copyright © 2002 BEA Systems, Inc. All Rights Reserved.

#### Restricted Rights Legend

This software and documentation is subject to and made available only pursuant to the terms of the BEA Systems License Agreement and may be used or copied only in accordance with the terms of that agreement. It is against the law to copy the software except as specifically allowed in the agreement. This document may not, in whole or in part, be copied photocopied, reproduced, translated, or reduced to any electronic medium or machine readable form without prior consent, in writing, from BEA Systems, Inc.

Use, duplication or disclosure by the U.S. Government is subject to restrictions set forth in the BEA Systems License Agreement and in subparagraph (c)(1) of the Commercial Computer Software-Restricted Rights Clause at FAR 52.227-19; subparagraph (c)(1)(ii) of the Rights in Technical Data and Computer Software clause at DFARS 252.227-7013, subparagraph (d) of the Commercial Computer Software--Licensing clause at NASA FAR supplement 16-52.227-86; or their equivalent.

Information in this document is subject to change without notice and does not represent a commitment on the part of BEA Systems. THE SOFTWARE AND DOCUMENTATION ARE PROVIDED "AS IS" WITHOUT WARRANTY OF ANY KIND INCLUDING WITHOUT LIMITATION, ANY WARRANTY OF MERCHANTABILITY OR FITNESS FOR A PARTICULAR PURPOSE. FURTHER, BEA Systems DOES NOT WARRANT, GUARANTEE, OR MAKE ANY REPRESENTATIONS REGARDING THE USE, OR THE RESULTS OF THE USE, OF THE SOFTWARE OR WRITTEN MATERIAL IN TERMS OF CORRECTNESS, ACCURACY, RELIABILITY, OR OTHERWISE.

#### Trademarks or Service Marks

BEA, Jolt, Tuxedo, and WebLogic are registered trademarks of BEA Systems, Inc. BEA Builder, BEA Campaign Manager for WebLogic, BEA eLink, BEA Manager, BEA WebLogic Collaborate, BEA WebLogic Commerce Server, BEA WebLogic E-Business Platform, BEA WebLogic Enterprise, BEA WebLogic Integration, BEA WebLogic Personalization Server, BEA WebLogic Process Integrator, BEA WebLogic Server, E-Business Control Center, How Business Becomes E-Business, Liquid Data, Operating System for the Internet, and Portal FrameWork are trademarks of BEA Systems, Inc.

All other trademarks are the property of their respective companies.

#### **Programming WebLogic JNDI**

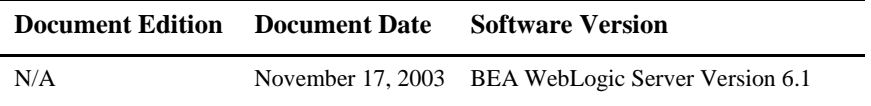

[About This Document v](#page-4-0) [Audience v](#page-4-1) [e-docs Web Site v](#page-4-2) [How to Print the Document vi](#page-5-0) [Contact Us! vi](#page-5-1) [Documentation Conventions vii](#page-6-0) [Introduction to WebLogic JNDI 1-1](#page-8-0) [Overview of JNDI in WebLogic Server 1-1](#page-8-1) [Programming with WebLogic JNDI 2-1](#page-10-0) [Using WebLogic JNDI from a Java Client 2-1](#page-10-1) [Setting Up JNDI Environment Properties for the InitialContext 2-2](#page-11-0) [Creating a Context Using a Hash Table 2-4](#page-13-0) [Creating a Context Using a WebLogic Environment Object 2-4](#page-13-1) [Creating a Context from a Server-Side Object 2-6](#page-15-0) [JNDI Contexts and Threads 2-6](#page-15-1) [Using the Context to Look Up a Named Object 2-10](#page-19-0) [Using a Named Object to Get an Object Reference 2-11](#page-20-0) [Closing the Context 2-11](#page-20-1) [Using WebLogic JNDI in a Clustered Environment 2-12](#page-21-0) [Clustering J2EE Services 2-12](#page-21-1) [Making Custom Objects Available to a WebLogic Server Cluster 2-13](#page-22-0) [Data Caching Design Pattern 2-15](#page-24-0) [Exactly-Once-Per-Cluster Design Pattern 2-16](#page-25-0) [Using WebLogic JNDI from a Client in a Clustered Environment 2-16](#page-25-1) [Using WebLogic JNDI Between WebLogic Domains 2-18](#page-27-0)

# <span id="page-4-0"></span>**About This Document**

This document explains how to program with the JNDI feature provided with the BEA WebLogic Server™ product.

This document is organized as follows:

- [Chapter 1, "Introduction to WebLogic JNDI,"](#page-8-2) provides an overview of the JNDI capabilities in WebLogic Server.
- [Chapter 2, "Programming with WebLogic JNDI,"](#page-10-2) explains how to program with the WebLogic JNDI functionality in Java client applications.

## <span id="page-4-1"></span>**Audience**

This document is intended for programmers who are developing applications with WebLogic Server and want to use the JNDI feature.

## <span id="page-4-2"></span>**e-docs Web Site**

BEA product documentation is available on the BEA corporate Web site. From the BEA Home page, click on Product Documentation.

### <span id="page-5-0"></span>**How to Print the Document**

You can print a copy of this document from a Web browser, one main topic at a time, by using the File→Print option on your Web browser.

A PDF version of this document is available on the WebLogic Server documentation Home page on the e-docs Web site (and also on the documentation CD). You can open the PDF in Adobe Acrobat Reader and print the entire document (or a portion of it) in book format. To access the PDFs, open the WebLogic Server documentation Home page, click Download Documentation, and select the document you want to print.

Adobe Acrobat Reader is available at no charge from the Adobe Web site at [http://www.adobe.com.](http://www.adobe.com)

### <span id="page-5-1"></span>**Contact Us!**

Your feedback on BEA documentation is important to us. Send us e-mail at [docsupport@bea.com](mailto:docsupport@bea.com) if you have questions or comments. Your comments will be reviewed directly by the BEA professionals who create and update the documentation.

In your e-mail message, please indicate the software name and version you are using, as well as the title and document date of your documentation. If you have any questions about this version of BEA WebLogic Server, or if you have problems installing and running BEA WebLogic Server, contact BEA Customer Support through BEA WebSupport at<http://www.bea.com>. You can also contact Customer Support by using the contact information provided on the Customer Support Card, which is included in the product package.

When contacting Customer Support, be prepared to provide the following information:

- Your name, e-mail address, phone number, and fax number
- Your company name and company address
- Your machine type and authorization codes
- The name and version of the product you are using

A description of the problem and the content of pertinent error messages

## <span id="page-6-0"></span>**Documentation Conventions**

The following documentation conventions are used throughout this document.

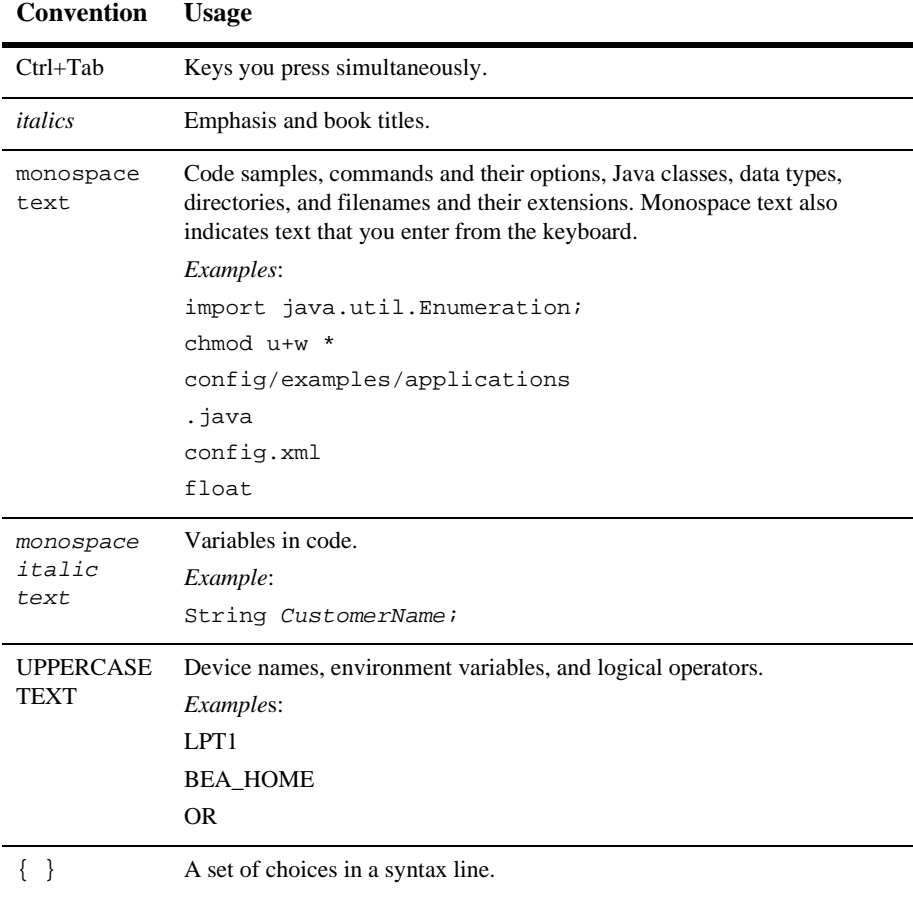

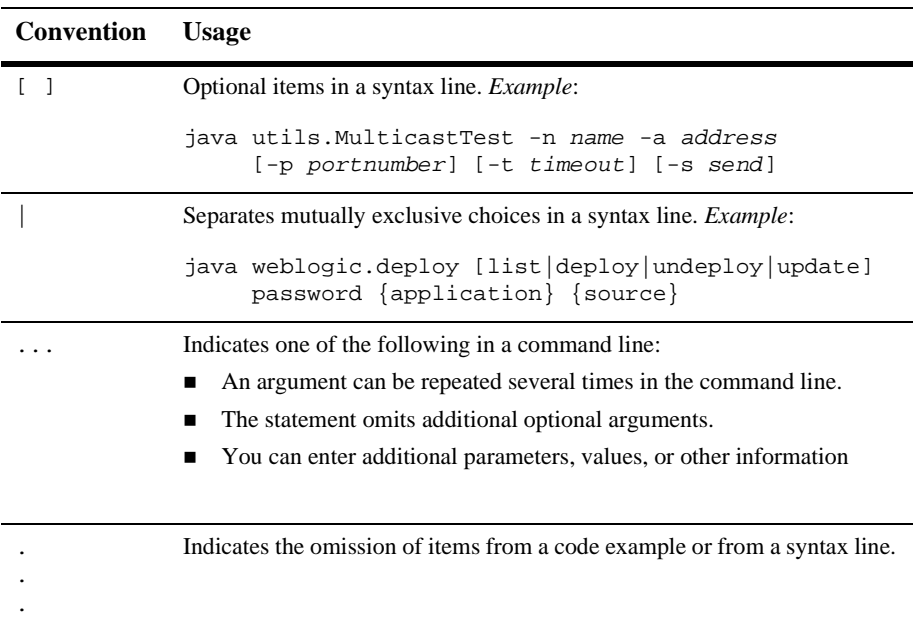

# <span id="page-8-2"></span><span id="page-8-0"></span>**1 Introduction to WebLogic JNDI**

This section presents an overview of the JNDI implementation in WebLogic Server.

## <span id="page-8-1"></span>**Overview of JNDI in WebLogic Server**

In an enterprise, naming services provide a means for your application to locate objects on the network. A naming service associates names with objects and finds objects based on their given names. (The RMI registry is a good example of a naming service.)

The Java Naming and Directory Interface (JNDI) is an application programming interface (API) that provides naming services to Java applications. JNDI is an integral component of Sun Microsystems Inc.'s Java 2 Enterprise Edition (J2EE) technology.

JNDI is defined to be independent of any specific naming or directory service [implementation. It supports the use of a single method for accessing various new and](http://www.javasoft.com/products/jndi/index.html)  existing services.

The JNDI support provided by WebLogic Server is based on the standard JNDI API classes defined by Sun Microsystems, Inc. This support allows any service-provider implementation to be plugged into the JNDI framework using the standard service provider interface (SPI) conventions. In addition, JNDI allows Java applications in WebLogic Server to access external directory services such as LDAP in a standardized fashion, by plugging in the appropriate service provider. WebLogic Server supports version 1.2.1 of the JNDI API.

The WebLogic Server implementation of JNDI supplies methods that:

- Give clients access to the WebLogic name services
- Make objects available in the WebLogic namespace
- Retrieve objects from the WebLogic namespace

Each WebLogic Server cluster is supported by a replicated cluster-wide JNDI tree that provides access to both replicated and pinned RMI and EJB objects. While the JNDI tree representing the cluster appears to the client as a single global tree, the tree containing the cluster-wide services is actually replicated across each WebLogic Server in the cluster. For more information, see [Using WebLogic JNDI in a Clustered](#page-21-2)  [Environment](#page-21-2).

The integrated naming service provided by WebLogic Server JNDI may be used by many other WebLogic services. For example, WebLogic RMI can bind and access remote objects by both standard RMI methods and JNDI methods.

In addition to the standard Sun Microsystems Inc. interfaces for JNDI, WebLogic Server provides its own implementation, weblogic.jndi.WLInitialContextFactory, that uses the standard JNDI interfaces.

In your application code, you need not instantiate this class directly. Instead, you can use the standard javax.naming.InitialContext class and set the appropriate hash table properties, as documented in the section [Setting Up JNDI Environment](#page-11-1)  [Properties for the InitialContext](#page-11-1). All interaction is done through the javax.naming.Context interface, as described in the JNDI Javadoc.

For instructions on using the WebLogic JNDI API for client connections, see [Programming with WebLogic JNDI](#page-10-2).

# <span id="page-10-2"></span><span id="page-10-0"></span>**2 Programming with WebLogic JNDI**

The following sections describe programming with WebLogic JNDI including:

- ["Using WebLogic JNDI from a Java Client" on page 2-1](#page-10-3)
- ["Setting Up JNDI Environment Properties for the InitialContext" on page 2-2](#page-11-2)
- ["Using the Context to Look Up a Named Object" on page 2-10](#page-19-1)
- ["Using a Named Object to Get an Object Reference" on page 2-11](#page-20-2)
- ["Closing the Context" on page 2-11](#page-20-3)
- ["Using WebLogic JNDI in a Clustered Environment" on page 2-12](#page-21-3)
- ["Using WebLogic JNDI Between WebLogic Domains" on page 2-18](#page-27-1)

# <span id="page-10-3"></span><span id="page-10-1"></span>**Using WebLogic JNDI from a Java Client**

The WebLogic Server JNDI Service Provider Interface (SPI) provides an InitialContext implementation that allows remote Java clients to connect to WebLogic Server. The client can specify standard JNDI environment properties that identify a particular WebLogic Server deployment and related connection properties for logging in to WebLogic Server.

To participate in a session with WebLogic Server, a Java client must be able to get an object reference for a remote object and invoke operations on the object. To accomplish this, the client application code must perform the following procedure:

- 1. Set up JNDI environment properties for the InitialContext.
- 2. Establish an InitialContext with WebLogic Server.
- 3. Use the Context to look up a named object in the WebLogic Server namespace.
- 4. Use the named object to get a reference for the remote object and invoke operations on the remote object.
- 5. Complete the session.

The following sections discuss JNDI client operations for connecting to a specific WebLogic Server. For information about using JNDI in a cluster of WebLogic Servers, see ["Using WebLogic JNDI from a Client in a Clustered Environment" on page 2-16](#page-25-2).

Before you can use JNDI to access an object in a WebLogic Server environment, you must load the object into the WebLogic Server JNDI tree. For instructions on loading objects in the JNDI tree, see [Managing JNDI.](http://e-docs.bea.com/wls/docs61/adminguide/jndi.html)

# <span id="page-11-2"></span><span id="page-11-1"></span><span id="page-11-0"></span>**Setting Up JNDI Environment Properties for the InitialContext**

The first task that must be performed by any Java client application is to create environment properties. The InitialContext factory uses various properties to customize the InitialContext for a specific environment. You can set these properties either by using a hash table or the set () method of a WebLogic Environment object. These properties, which are specified name-to-value pairs, determine how the WLInitialContextFactory creates the Context.

The following properties are used to customize the InitialContext:

■ Context.PROVIDER\_URL— specifies the URL of the WebLogic Server that provides the name service. The default is t3://localhost:7001.

- Context.SECURITY\_PRINCIPAL—specifies the identity of the User (that is, a User defined in a WebLogic Server security realm) for authentication purposes. The property defaults to the guest User unless the thread has already been associated with a WebLogic Server User. For more information, see Managing Security a[t http://e-docs.bea.com/wls/docs61/adminguide/cnfgsec.html.](http://e-docs.bea.com/wls/docs61/adminguide/cnfgsec.html)
- Context.SECURITY\_CREDENTIALS—specifies either the password for the User defined in the Context.SECURITY\_PRINCIPAL property or an object that implements the weblogic.security.acl.UserInfo interface with the Context.SECURITY\_CREDENTIALS property defined. If you pass a UserInfo object in this property, the Context.PROVIDER\_URL property is ignored. The property defaults to the guest User unless the thread has already been associated with a User. For more information, see [Managing Security at](http://e-docs.bea.com/wls/docs61/adminguide/cnfgsec.html)  [http://e-docs.bea.com/wls/docs61/adminguide/cnfgsec.html.](http://e-docs.bea.com/wls/docs61/adminguide/cnfgsec.html)

You can use the same properties on either a client or a server. If you define the properties on a server-side object, a local Context is used. If you define the properties on a client or another WebLogic Server, the Context delegates to a remote Context running on the WebLogic Server specified by the Context.PROVIDER\_URL property.

[Listing 2-1](#page-12-0) shows how to obtain a Context using the properties Context.INITIAL\_CONTEXT\_FACTORY and Context.PROVIDER\_URL.

#### <span id="page-12-0"></span>**Listing 2-1 Obtaining a Context**

```
Context ctx = null;
 Hashtable ht = new Hashtable();
  ht.put(Context.INITIAL_CONTEXT_FACTORY,
          "weblogic.jndi.WLInitialContextFactory");
  ht.put(Context.PROVIDER_URL,
          "t3://localhost:7001");
  try {
    ctx = new InitialContext(ht);
    // Use the context in your program
 }
  catch (NamingException e) {
    // a failure occurred
 }
  finally {
    try {ctx.close();}
    catch (Exception e) {
      // a failure occurred
     }
```
}

Additional WebLogic-specific properties are also available for configuring security parameters and controlling how objects are bound into the cluster-wide JNDI tree. Note that bindings may or may not be replicated across the JNDI tree of each server within the cluster. Properties such as these are identified by constants in the weblogic.jndi.WLContext class. For more information about JNDI-related clustering issues, see ["Using WebLogic JNDI from a Client in a Clustered](#page-25-2)  [Environment" on page 2-16](#page-25-2).

### <span id="page-13-0"></span>**Creating a Context Using a Hash Table**

You can create a Context with a hash table in which you have specified the properties described in ["Setting Up JNDI Environment Properties for the InitialContext" on page](#page-11-2)  [2-2](#page-11-2).

To do so, pass the hash table to the constructor for InitialContext. The property java.naming.factory.initial is used to specify how the InitialContext is created. To use WebLogic JNDI, you must always set the java.naming.factory.initial property to [weblogic.jndi.WLInitialContextFactory.](http://e-docs.bea.com/wls/docs61/javadocs/weblogic/jndi/WLInitialContextFactory.html) This setting identifies the factory that actually creates the Context.

### <span id="page-13-1"></span>**Creating a Context Using a WebLogic Environment Object**

You can also create a Context by using a WebLogic environment object implemented by the [weblogic.jndi.environment](http://e-docs.bea.com/wls/docs61/javadocs/weblogic/jndi/Environment.html) interface. Although the environment object is WebLogic-specific, it offers the following advantages:

- A set of defaults which reduces the amount of code you need to write.
- Convenience set () methods that provide compile-type type-safety. The type-safety set() methods can save you time both writing and debugging code.

The WebLogic Environment object provides the following defaults:

- If you do not specify an InitialContext factory, WLInitialContextFactory is used.
- If you do not specify a user and password in the Context.SECURITY\_PRINCIPAL and Context.CREDENTIALS properties, the guest User and password are used unless the thread has already been associated with a user.
- If you do not specify a Context.PROVIDER\_URL property, t3://localhost:7001 is used.

If you want to create InitialContext with these defaults, write the following code:

```
Environment env = new Environment();
 Context ctx = env.getInitialContext();
```
If you want to set only a WebLogic Server to a Distributed Name Service (DNS) name for client cluster access, write the following code:

```
Environment env = new Environment();
 env.setProviderURL("t3://myweblogiccluster.com:7001");
 Context ctx = env.getInitialContext();
```
**Note:** Every time you create a new JNDI environment object, you are creating a new security scope. This security scope ends with a context.close() method.

The environment.getInitialContext() method does not work correctly with the IIOP protocol.

[Listing 2-2](#page-14-0) illustrates using a JNDI Environment object to create a security context.

#### <span id="page-14-0"></span>**Listing 2-2 Creating a Security Context with a JNDI Environment Object**

```
weblogic.jndi.Environment environment = new 
weblogic.jndi.Environment();
environment.setInitialContextFactory(
  weblogic.jndi.Environment.DEFAULT_INITIAL_CONTEXT_FACTORY);
environment.setProviderURL("t3://bross:4441");
environment.setSecurityPrincipal("guest");
environment.setSecurityCrendentials("guest");
Hashtable props = environment.getProperties();
InitialContext ctx = new InitialContext(props);
```
### <span id="page-15-0"></span>**Creating a Context from a Server-Side Object**

You may also need to create a Context from an object (an Enterprise JavaBean (EJB) or Remote Method Invocation (RMI) object) that is instantiated in the Java Virtual Machine (JVM) of WebLogic Server. When using a server-side object, you do not need to specify the Context. PROVIDER\_URL property. Usernames and passwords are required only if you want to sign in as a specific User. Server-side contexts run in the context of WebLogic Server.

To create a Context from within a server-side object, you first must create a new InitialContext, as follows:

Context  $ctx = new InitialContext();$ 

You do not need to specify a factory or a provider URL. By default, the context is created as a Context and is connected to the local naming service unless the object you are accessing is on a different WebLogic domain and the user credentials are different in the other WebLogic domain. If the user credentials are different on the other WebLogic domain, you must create a JNDI Context with a username and password. For more information, see ["Using WebLogic JNDI Between WebLogic Domains" on](#page-27-1)  [page 2-18.](#page-27-1)

### <span id="page-15-2"></span><span id="page-15-1"></span>**JNDI Contexts and Threads**

When you create a JNDI Context with a username and password, you associate a user with a thread. When the Context is created, the user is pushed onto the context stack associated with the thread. Before starting a new Context on the thread, you must close the first Context so that the first user is no longer associated with the thread. Otherwise, users are pushed down in the stack each time a new context created. This is *not* an efficient use of resources and may result in the incorrect user being returned by ctx.lookup() calls. This scenario is illustrated by the following steps:

1. Create a Context (with username and credential) called  $ctx1$  for user1. In the process of creating the context, user1 is associated with the thread and pushed onto the stack associated with the thread. The current user is now user1.

- 2. Create a second Context (with username and credential) called ctx2 for user2. At this point, the thread has a stack of users associated with it. User2 is at the top of the stack and user1 is below it in the stack, so user2 is used is the current user.
- 3. If you do a ctx1.lookup("abc") call, user2 is used as the identity rather than user1, because user2 is at the top of the stack. To get the expected result, which is to have ctx1.lookup("abc") call performed as user1, you need to do a ctx2.close() call. The ctx2.close() call removes user2 from the stack associated with the thread and so that a  $ctx1$ . lookup("abc") call now uses user1 as expected.
	- **Note:** There are two situations where a close() call does not remove the current user from the stack and this can cause JNDI context problems. For information on how to avoid JNDI context problems, see ["How to Avoid](#page-16-0)  [Potential JNDI Context Problems" on page 2-7.](#page-16-0)

#### <span id="page-16-0"></span>**How to Avoid Potential JNDI Context Problems**

While issuing a close() call usually behaves as described in "JNDI Contexts and [Threads" on page 2-6](#page-15-2). However, there are two exceptions to expected behavior:

- [First Login](#page-16-1)
- [Last Used](#page-18-0)

#### <span id="page-16-1"></span>First Login

When using protocols other than IIOP, the first user is "sticky" in the sense that it becomes the default user when no other user is present. This scenario is described in the following steps:

- 1. Create a Context (with username and credential) called ctx1 for user1. In the process of creating the context, user1 is associated with the thread and stored in the stack, that is, the current identity is set to user1.
- 2. Do a ctx1.close() call.
- 3. Do a ctx1.lookup()call. *The current identity is user1*.
- 4. Create a Context (with username and credential) called ctx2 for user2. In the process of creating the context, user2 is associated with the thread and stored in the stack, that is, the current identity is set to user2.
- 5. Do a ctx2.close() call.
- 6. Do a ctx2.lookup()call. *The current identity is user1*.

*Since*  $ctx1$  *was the first user, the current identity stays set to user 1 after step 4. Note* that not only is user 1 the current user on this thread, it is the current user on all threads that do not have another identity defined. Thus, user1 becomes the default user when no other user identity is present. This is not good practice as any subsequent logins that do not have a username and credential will be granted the identify of user1 by default.

To work around this problem, implement one of the following options:

*Option 1***:** If the client has control of main(), implement the wrapper code shown in [Listing 2-3](#page-17-0) in the client code.

#### <span id="page-17-0"></span>**Listing 2-3 JNDI Context and Threads Wrapper Code**

```
import java.security.PrivilegedAction;
import javax.security.auth.Subject;
import weblogic.security.Security;
public class client
{
   public static void main(String[] args)
 {
   Security.runAs(new Subject(),
     new PrivilegedAction() {
      public Object run() {
       //
       //If implementing in client code, main() goes here.
       //
      return null;
 }
    }); 
   }
}
```
- *Option 2:* If the client does not have control of main(), implement the wrapper code shown in [Listing 2-3](#page-17-0) on each thread's run() method.
- *Option 3:* Create a Context that logs in as a non-privileged user (a non-privileged user is a user that is not a member of any group). Be sure this is the first logon on the client. Immediately execute ctx.close() call to remove

the non-privileged user from the thread's user stack. Because the non-privileged user is the first user to logon, it becomes the default user. Subsequently, any thread that has an empty user stack will have the identity of non-privileged user.

**Note:** If you choose to use Option 3, be advised of how non-privileged users relate to the users and everyone groups, which are configured by default in the security realm in this release of WebLogic Server. The users and everyone groups are convenience groups that allow you to apply global roles and security policies. By default, all WebLogic Server users, including non-privileged users, are members of the everyone group, but non-privileged users are not members of the users group.

#### <span id="page-18-0"></span>Last Used

When using IIOP, an exception to expected behavior arises when there is one Context on the stack and that Context is removed by a close(). The identity of the last context removed from the stack determines the current identity of the user. This scenario is described in the following steps:

- 1. Create a Context (with username and credential) called  $ctx1$  for user1. In the process of creating the context, user1 is associated with the thread and stored in the stack, that is, the current identity is set to user1.
- 2. Do a ctx1.close() call.
- 3. Do a ctx1.lookup()call. *The current identity is user1*.
- 4. Create a Context (with username and credential) called ctx2 for user2. In the process of creating the context, user2 is associated with the thread and stored in the stack, that is, the current identity is set to user2.
- 5. Do a ctx2.close() call.
- 6. Do a ctx2.lookup()call. *The current identity is user2*.

# <span id="page-19-1"></span><span id="page-19-0"></span>**Using the Context to Look Up a Named Object**

Every Java client application must obtain an initial object that provides services for the application. An object cannot not be looked up, however, unless it is loaded in the WebLogic Server namespace. For more information, see [Managing JNDI](http://e-docs.bea.com/wls/docs61/adminguide/jndi.html) in the Administration Guide.

The lookup() method on the Context is used to obtain named objects. The argument passed to the lookup() method is a string that contains the name of the desired object. [Listing 2-4](#page-19-2) shows how to retrieve an EJB named ServiceBean.

#### <span id="page-19-2"></span>**Listing 2-4 Looking Up a Named Object**

```
 try { 
    ServiceBean bean = (ServiceBean)ctx.lookup("ejb.serviceBean");
 }
  catch (NameNotFoundException e) {
     // binding does not exist
 }
  catch (NamingException e) {
     // a failure occurred
 }
```
# <span id="page-20-2"></span><span id="page-20-0"></span>**Using a Named Object to Get an Object Reference**

EJB client applications get object references to EJB remote objects from EJB Homes. RMI client applications get object references to other RMI objects from an initial named object. Both initial named remote objects are known to WebLogic Server as factories. A factory is any object that can return a reference to another object that is in the WebLogic namespace.

The client application invokes a method on a factory to obtain a reference to a remote object of a specific class. The client application then invokes methods on the remote object, passing any required arguments.

[Listing 2-5](#page-20-4) contains a code fragment that obtains a remote object and then invokes a method on it.

#### <span id="page-20-4"></span>**Listing 2-5 Using a Named Object to Get an Object Reference**

ServiceBean bean = ServiceBean.Home.create("ejb.ServiceBean")

```
Servicebean.additem(66);
```
## <span id="page-20-3"></span><span id="page-20-1"></span>**Closing the Context**

After clients finish working with a Context, BEA Systems recommends that the client close the Context in order to release resources and avoid memory leaks. BEA recommends that you use a finally{} block and wrap the close() method in a try{} block. If you attempt to close a context that was never instantiated because of an error, the Java client application throws an exception.

In [Listing 2-6,](#page-21-4) the client closes the context, releasing the resource being used.

#### <span id="page-21-4"></span>**Listing 2-6 Closing the Context**

```
try {
       ctx.close();
} catch (Exception e) {
//a failure occurred
}
```
# <span id="page-21-3"></span><span id="page-21-2"></span><span id="page-21-0"></span>**Using WebLogic JNDI in a Clustered Environment**

The intent of WebLogic JNDI is to provide a naming service for J2EE services, specifically EJB, RMI, and Java Messaging Service (JMS). Therefore, it is important to understand the implications of binding an object to the JNDI tree in a clustered environment.

The following sections discuss how WebLogic JNDI is implemented in a clustered environment and offer some approaches you can take to make your own objects available to JNDI clients.

### <span id="page-21-1"></span>**Clustering J2EE Services**

WebLogic RMI is the enabling technology that allows clients in one JVM to access EJBs and JMS services from a client in another JVM. RMI stubs marshal incoming calls from the client to the RMI object. To make J2EE services available to a client, WebLogic binds an RMI stub for a particular service into its JNDI tree under a particular name. The RMI stub is updated with the location of other instances of the RMI object as the instances are deployed to other servers in the cluster. If a server within the cluster fails, the RMI stubs in the other server's JNDI tree are updated to reflect the server failure.

When a client connects to a cluster, it is actually connecting to one of the WebLogic Servers already in the cluster. Because the JNDI tree for this WebLogic Server contains the RMI stubs for all services offered by the other WebLogic Servers in the cluster in addition to its own services, the cluster appears to the client as one WebLogic Server hosting all of the cluster-wide services. When a new WebLogic Server joins a cluster, each WebLogic Server already in the cluster is responsible for sharing information about its own services to the new WebLogic Server. With the information collected from all the other servers in the cluster, the new server may create its own copy of the cluster-wide JNDI tree.

RMI stubs significantly affect how WebLogic JNDI is implemented in a clustered environment:

- **RMI** stubs are relatively small. This allows WebLogic JNDI to replicate stubs across all WebLogic Servers in a cluster with little overhead in terms of server-to-server cross-talk.
- RMI stubs serve as the mechanism for replication across a cluster. An instance of a RMI object is deployed to a single WebLogic Server, however, the stub is replicated across the cluster.

### <span id="page-22-1"></span><span id="page-22-0"></span>**Making Custom Objects Available to a WebLogic Server Cluster**

When you bind a custom object (a non-RMI object) into a JNDI tree in a WebLogic Server cluster, the object is replicated across all the servers in the cluster. However, if the host server goes down, the custom object is removed from the cluster's JNDI tree. Custom objects are not replicated unless the custom object is bound again. You need to unbind and rebind a custom object every time you want to propagate changes made to the custom object. Therefore, WebLogic JNDI should not be used as a distributed object cache. You can use a third-party solution with WebLogic Server to provide distributed caches.

Suppose the custom object needs to be accessed only by EJBs that are deployed on only one WebLogic Server. Obviously it is unnecessary to replicate this custom object throughout all the WebLogic Servers in the cluster. In fact, you should avoid replicating the custom object in order to avoid any performance degradation due to unnecessary server-to-server communication. To create a binding that is not replicated across WebLogic Servers in a cluster, you must specify the REPLICATE\_BINDINGS property when creating the context that binds the custom object to the namespace. [Listing 2-7](#page-23-0) illustrates the use of the REPLICATE\_BINDINGS property.

#### <span id="page-23-0"></span>**Listing 2-7 Using the REPLICATE\_BINDINGS Property**

```
Hashtable ht = new Hashtable();
  //turn off binding replication
  ht.put(WLContext.REPLICATE_BINDINGS, "false");
  try { 
   Context ctx = new InitialContext(ht); //bind the object
    ctx.bind("my_object", MyObect);
  } catch (NamingException ne) {
     //failure occured
 }
```
When you are using this technique and you need to use the custom object, you must explicitly obtain an InitialContext for the WebLogic Server. If you connect to any other WebLogic Server in the cluster, the binding does not appear in the JNDI tree.

If you need a custom object accessible from any WebLogic Server in the cluster, deploy the custom object on each WebLogic Server in the cluster without replicating the JNDI bindings.

When using WebLogic JNDI to replicate bindings, the bound object will be handled as if it is owned by the host WebLogic Server. If the host WebLogic Server fails, the custom object is removed from all the JNDI trees of all WebLogic Servers in the cluster. This behavior can have an adverse effect on the availability of the custom object.

Note: You can not use a / or - character in a JNDI Context.bind (String Name). If the Binding name string contains a / or - character, a javax.naming.NameNotFoundException is raised.

### <span id="page-24-0"></span>**Data Caching Design Pattern**

A common task in Web applications is to cache data used by multiple objects for a period of time to avoid the overhead associated with data computation or connecting to another service.

Suppose you have designed a custom data caching object that performs well on a single WebLogic Server and you would like to use this same object within a WebLogic cluster. If you bind the data caching object in the JNDI tree of one of the WebLogic Servers, WebLogic JNDI will, by default, copy the object to each of the other WebLogic Servers in the cluster. It is important to note that since this is not an RMI object, what you are binding into the JNDI tree (and copying to the other WebLogic Servers) is the object itself, not a stub that refers to a single instance of the object hosted on one of the WebLogic Servers. Do not assume from the fact that WebLogic Server copies a custom object between servers that custom objects can be used as a distributed cache. Remember the custom object is removed from the cluster if the WebLogic Server to which it was bound fails and changes to the customer object are not propagated through the cluster unless the object is unbound and rebound to the JNDI tree.

For the sake of performance and availability, it is often desirable to avoid using WebLogic JNDI's binding replication to copy large custom objects with high availability requirements to all of the WebLogic Servers in a cluster. As an alternative, you can deploy a separate instance of the custom object on each of the WebLogic Servers in the cluster. When binding the object to each WebLogic Server's JNDI tree, you should make sure to turn off binding replication as described in "Making Custom" [Objects Available to a WebLogic Server Cluster" on page 2-13.](#page-22-1) In this design pattern, each WebLogic Server has a copy of the custom object but you will avoid copying large amounts of data from server to server.

Regardless of which approach you use, each instance of the object should maintain its own logic for when it needs to refresh its cache independently of the other data cache objects in the cluster. For example, suppose a client accesses the data cache on one WebLogic Server. It is the first time the caching object has been accessed, so it computes or obtains the information and saves a copy of the information for future requests. Now suppose another client connects to the cluster to perform the same task as the first client only this time the connection is made to a different WebLogic Server in the cluster. If this the first time this particular data caching object has been accessed, it will need to compute the information regardless of whether other data caching

objects in the cluster already have the information cached. Of course, for any future requests, this instance of the data cache object will be able to refer to the information it has saved.

### <span id="page-25-0"></span>**Exactly-Once-Per-Cluster Design Pattern**

In some cases, it is desirable to have a service that appears only once in the cluster. This is accomplished by deploying the service on one machine only. For RMI objects, you can use the default behavior of WebLogic JNDI to replicate the binding (the RMI stub) and the single instance of your object will be accessible from all WebLogic Servers in the cluster. This is referred to as a pinned service. For non-RMI objects, make sure that you use the REPLICATE\_BINDINGS property when binding the object to the namespace. In this case, you will need to explicitly connect to the host WebLogic Server to access the object. Alternatively, you can create an RMI object that is deployed on the same host WebLogic Server that can act as a proxy for your non-RMI object. The stub for the proxy can be replicated (using the default WebLogic JNDI behavior) allowing clients connected to any WebLogic Server in the cluster to access the non-RMI object via the RMI proxy.

This design pattern for an exactly-once-per-cluster service presents an additional challenge for services with high availability requirements. Since the failover feature of WebLogic Clusters relies on having multiple deployments of each clustered service, failover for an exactly-once-per-cluster service will not be available. For services that require high availability, it is suggested that you implement a hardware, High-Availability (HA) framework for the host WebLogic Server. The framework allows WebLogic Server to be restarted in the event of a failure with a minimal amount of disruption to availability of the service.

### <span id="page-25-2"></span><span id="page-25-1"></span>**Using WebLogic JNDI from a Client in a Clustered Environment**

The JNDI binding for an object can appear in the JNDI tree for one WebLogic Server in the cluster, or it can be replicated to all the WebLogic Servers in the cluster. If the object of interest is bound in only one WebLogic Server, you must explicitly connect

to the host WebLogic Server by setting the Context.PROVIDER\_URL property to the host WebLogic Server's URL when creating the Initial Context, as described in ["Using](#page-10-3)  [WebLogic JNDI from a Java Client" on page 2-1.](#page-10-3)

In most cases, however, the object of interest is either a clustered service or a pinned service. As a result, a stub for the service is displayed in the JNDI tree for each WebLogic Server in the cluster. In this case, the client does not need to name a specific WebLogic Server to provide its naming service. In fact, it is best for the client to simply request that a WebLogic Cluster provide a naming service, in which case the context factory in WebLogic Server can choose whichever WebLogic Server in the cluster seems most appropriate for the client. Currently, a naming service provider is chosen within WebLogic using the DNS round-robin feature.

The context that is returned to a client of clustered services is, in general, implemented as a failover stub that can transparently change the naming service provider if a failure (such as a communication failure) with the selected WebLogic Server occurs.

[Listing 2-8](#page-26-0) shows how a client uses the cluster's naming service.

#### <span id="page-26-0"></span>**Listing 2-8 Using the Naming Service in a WebLogic Cluster**

```
Hashtable ht = new Hashtable();
  ht.put(Context.INITIAL_CONTEXT_FACTORY,
          "weblogic.jndi.WLInitialContextFactory");
 ht.put(Context.PROVIDER_URL, "t3://acmeCluster:7001");
  try {
   Context ctx = new InitialContext(ht); // Do the client's work
 }
  catch (NamingException ne) {
    // A failure occurred
 }
  finally {
    try {ctx.close();}
    catch (Exception e) {
       // a failure occurred
     }
   }
```
The hostname specified as part of the provider URL is the DNS name for the cluster that can be defined by the ClusterAddress setting in a Cluster stanza of the config.xml file. ClusterAddress maps to the list of hosts providing naming service in this cluster. For more information, see [Configuring WebLogic Servers and Clusters](http://e-docs.bea.com/wls/docs61/adminguide/config.html).

In [Listing 2-8,](#page-26-0) the cluster name acmeCluster is used to connect to any of the WebLogic Servers in the cluster. The resulting Context is replicated so that it can fail over transparently to any WebLogic Server in the cluster.

An alternative method of specifying the initial point of contact with the WebLogic Cluster is to supply a comma-delimited list of DNS Server names or IP addresses, as shown in the following sample code:

ht.put(Context.PROVIDER\_URL, "t3://acme1,acme2,acme3:7001");

Notice that all the WebLogic Servers must listen on the same port, as specified at the end of the URL.

# <span id="page-27-1"></span><span id="page-27-0"></span>**Using WebLogic JNDI Between WebLogic Domains**

Since the context stack associated with the current thread contains the user credentials, if a cached EJB Object (that is, the Handle is cached) is being referenced, BEA Systems recommends that you get an initial context before accessing methods on that EJB. For example, you can cache the EJB's Handle and subsequently used it without incurring the overhead of the lookup() and create() methods. However, if the current thread's context is associated with a different user than the one that was used initially to lookup the EJB, and if the user credentials (username/password) are not the same in both WebLogic domains, a security exception is thrown if the EJB's cached handle is used. Therefore, in this scenario, the client is required to obtain a new context before using the EJB's cached Handle.